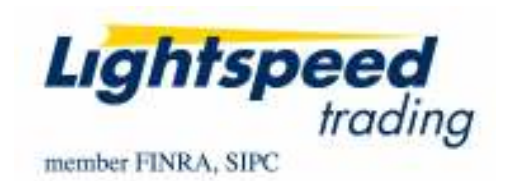

TO: LIGHTSPEED TRADING CUSTOMERS/TRADERS FROM: OPERATIONS GROUP SUBJECT: NEW LIGHTSPEED VERSION 6.0.128 DATE: 12/7/2007

The New Lightspeed Version 6.0.128 is now available for download on the Lightspeed Professional Website.

## How do I download the version?

Go to the Trading Software Page on the Lightspeed Professional Website to download the latest version of Lightspeed.

## What changes should I look for?

New Order Entry Window for Equities (OE4) with ability to eliminate "GO" Button: A new Order Entry Window, OE4, is now available in the palette for Point & Click Users. This Order Entry Window, seen below, will operate exactly the same as the other Order Entry Window, OE2, however it has a horizontal display as opposed to the OE2's vertical look.

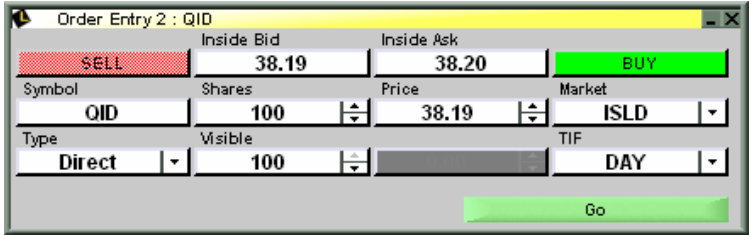

Right Click on the Window and Select Settings to access the Design Tab. Here the user can UNCHECK "Use the "GO" button to send an order." This will allow the user to send orders immediately simply by hitting "BUY" and "SELL" seen below:

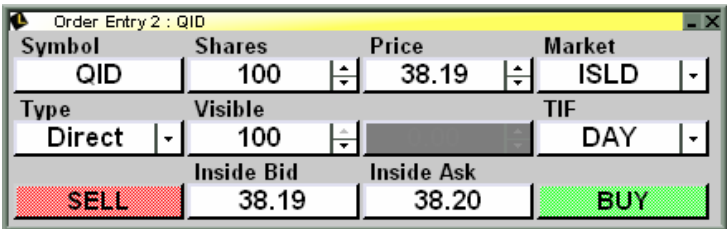

Order Modification: Point & Click Users can ask their RM for permission to Modify Orders. Users can Right Click on a pending order from their Orders Window and select "Modify" from the Menu. The following window will appear:

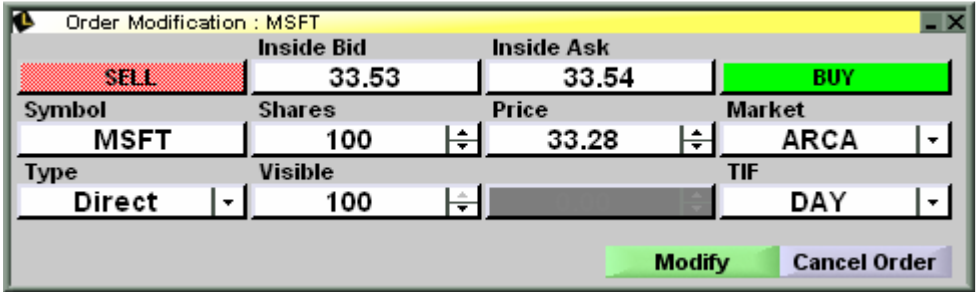

Users can modify ANY aspect of the order in this window and select Modify to resend the Order. IMPORTANT NOTE: Modifiied Orders will not maintain their place in line at the ECN, they are considered NEW Orders.

Net Order Imbalance Window: Lightspeed is now equipped with an imbalance window. At this time, the imbalance window is only displaying NYSE Net Order Imbalances, look for Nasdaq NOI information in the future.

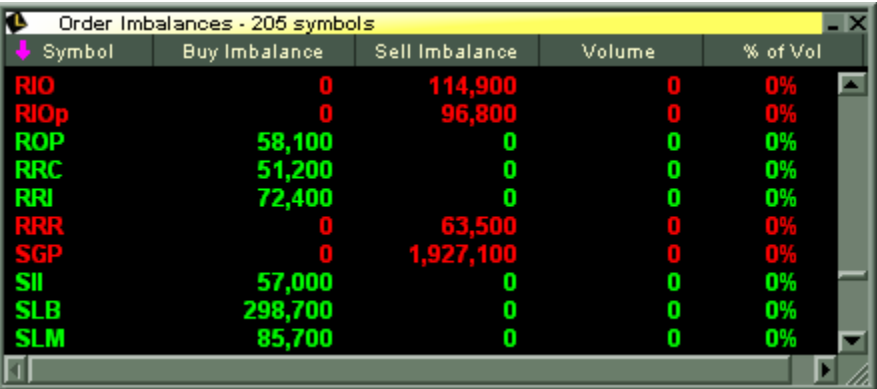

Note: This window displays a Volume and % of Volume column which currently has no data. In the future, these columns will display the Trade Volume of the stock at the time of the Imbalance and the % of the Trade Volume that the Imbalance Represents.

## Supersmart Orders: See the Supersmart Memo for information on Lightspeed's newest and fastest order router, Supersmart, available in this version.

ARCA Market Keys: New keys added to the Keyboard Tab, ARCA Market Buy and Sell. Send Market Orders to ARCA without having to create a Custom Command.

EDGX and BATS Reserve: See the reserve tab to set Default Display Quantity and put the rest of your order size on Reserve for orders to BATS and EDGX.

TD Quote Window Skin: The TD Quote Window is no longer available in Lightspeed. However, users can use the New Level 2 and Select the "TD Quote" Skin to duplicate the look of the TD Quote Window.

New Cancel Keys: Cancel All Buys, Cancel All Sells, Cancel All Buys for Stock, Cancel All Sells for Stock Keys can be mapped in the keyboard tab under "Cancel Order Keys"

Shift  $+$  D or H will now enter orders while the pop-up is up: Previously hitting Shift  $+$  D, H, or O while the pop-up is up did not send orders. If you would like to make an order a DAY order, or a Hidden order use the D or H key without pressing Shift.

Added Save Settings Option: When the user logs out he now has the option to Save or Deny the changes made to his Keyboard Tab, or his configurations. By default, the software will save unless the user dictates otherwise.

## Who do I contact if I have questions or comments about the new version?

Contact your Relationship Manager if you have any questions or comments.